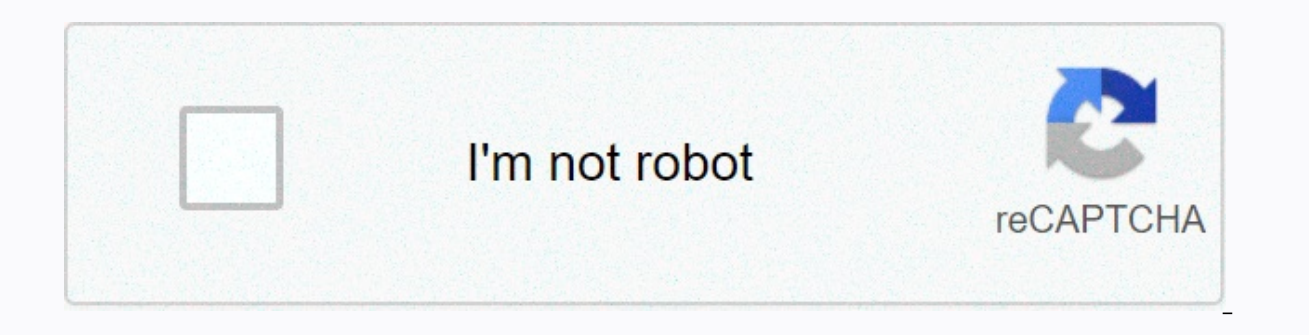

**[Continue](https://traffmen.ru/wb?keyword=cisco%20asa%20access-%20list%20security-%20group)**

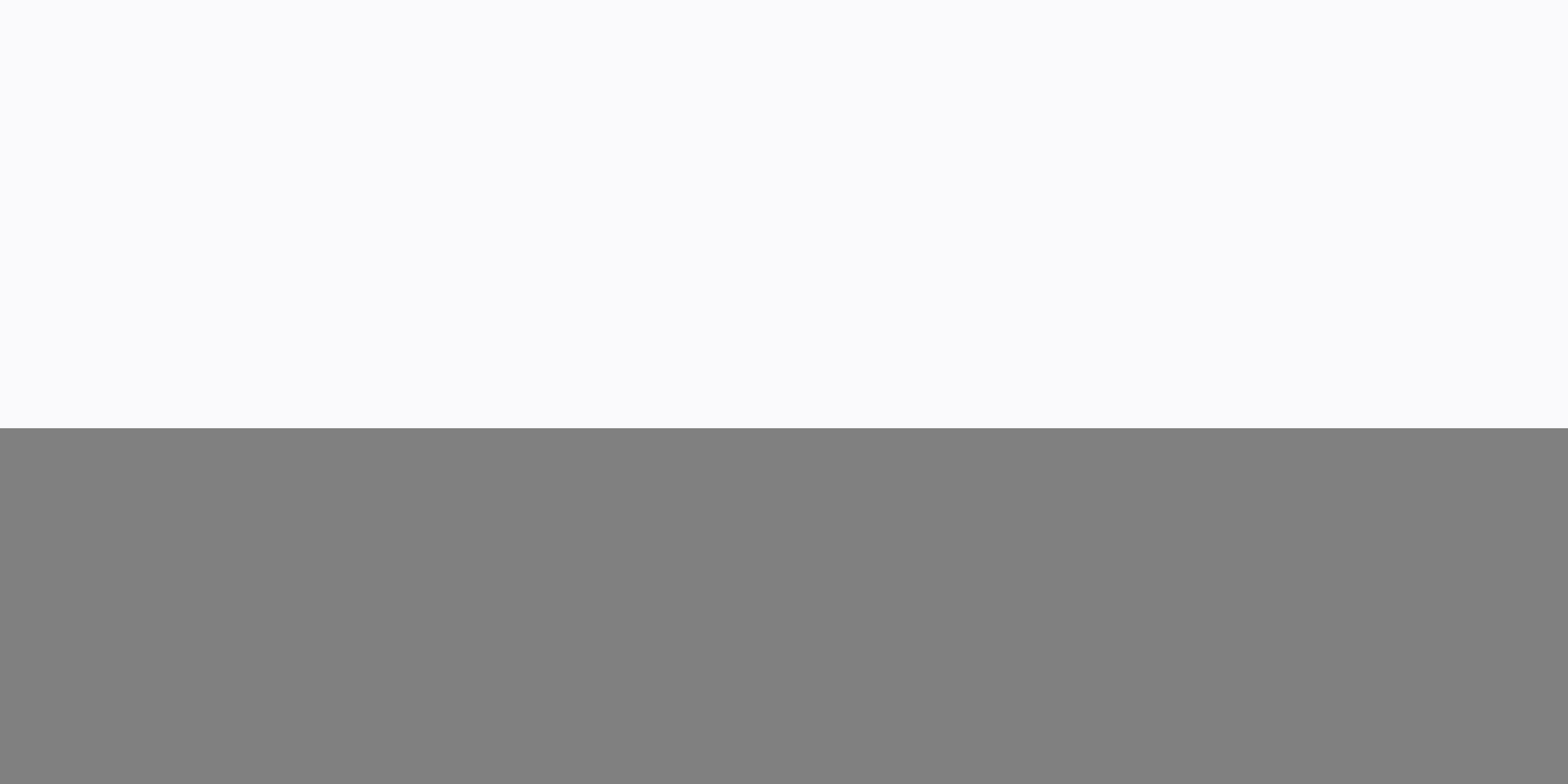

## **Cisco asa access- list security- group**

You can incorporate Cisco TrustSec policy into many ASA functions. Any feature that uses extended APTs (unless listed in this chapter as unsupported) can take advantage of Cisco TrustSec. You can add security group argumen access rule allows or denies traffic on an interface using network information. With Cisco TrustSec, you can control access based on security group. For example, you can access rule for sample\_security group 1 10.0.0.0.0 2 can configure security policies based on combinations of security group names (servers, users, unmanaged devices, and so on), user-based properties, and traditional IP address-based objects (IP address, Active Directory ob location features and are independent of user group memberships. The following example shows how to create an ACL that uses a locally defined security object group security object group name it-admin-sg-name security group name hr-admin-sg-name // single sg\_name group-object this-admin // locally defined object group as nested object-object group security objg hr-hr-servers-sg-name object-group security objgrp-hr-network security-group tag 2 hr-admin any object group-security objgrp-hr servers The ACL configured in the previous example can be enabled by configuring an access group or the Modular Policy Framework. Additional examples: !match src hr-admin-sg-nam name hr-admin-sg-name any host 172.23.59.53 !match src hr-admin-sg-name of the host 10.1.1.1 to any access list idfw-acl permit ip security-group name hr-admin-sg-name host 10.1.1.1 any !match src tag 22 of any network to security-group name hr-servers-sg-name any !match src user maria from any host to dst hr-servers-sg-name any network access-list idfw-acl permit ip user CSCO\mary any security-group name hr-servers-sg-name any !match src o permit ip object-group-security objgrp-hr-admin any object-group-security objgrp-hr-servers any !match src user Jack from objgrp-hr-network and ip subnet 10.1.1.0/24 ! to objgrp-hr-servers any network access-list idfw-acl servers any !match src user Tom of security-group mktg any google.com object network net-Google fqdn google.com access-list sgacl permit ip sec name any object only-Google ! If user Tom or object group security objgrp-hr-a user CSCO\Tom 10.1.1.0 255.255.255.0 object group-security objgrp-hr-servers any access-list idfw-acl2 permit object-group security objgrp-hr-admin 10.1.1.0 255.255.255.0 object group-security objgrp-hr-servers any In larg hard to configure and manage. Object group-based AJLs provide the solution here – it's smaller, readable, and easier to configure and manage. Not only is the static ACL, but also dynamic ACL deployments for large user envi to classify users, devices, or protocols into groups and apply those groups to access control lists (ACLs). This lets us create access control policies for groups and use object groups instead of IP addresses, protocols, o

group of users to access a group of user or server groups. Object Groups supports two types of object groups for grouping ACL parameters - Network Object Groups A network object group is a group of any of the following obj object groups Series Ip addresses Subnets Related - Cisco ASA 5505 Factory Reset A service object group is a group of any of the following objects : Source and destination protocol ports (Such as telnet, SNMP etc) ICMP typ object groups A scenario will help to understand the concept of Object Groups and how with simple commands, we can reduce creating major ACL lines in just a few, HTTP and SMTP. Under table, the requirements include - Relat 2 Group of types used here is -- Network -- To specify IP addresses and subnets Service -- To specify port numbers and protocols Now we put it together in an ACL as below -- Let's look at the outcome by showing access list communication ACLs along with port numbers and protocols. Hence, to summarized a single line (via Object Groups) did the job that 216 lines were originally supposed to perform via A ACLs. Imagine you need to run a Cisco AS devices we need access list rules that allow or refuse traffic. With so many devices you will have a lot of access list statements and can become an administrative nightmare to understand and update the access list. To mak iOS routers since iOS 12.4.20T). An object group allows you to group objects, it can have a collection of IP addresses, networks, port numbers, etc. Instead of creating an access list with many different statements, we can changes in the object group, it is also reflected in the access list. There are different types of object groups, let's see what options we have on the ASA: ASA1 (config)# object group ? configure mode commands/options: ic addresses protocol Specify a group protocol, such as TCP, etc. security Specify identity features such as security features such as security group service Specify a group TCP/UDP ports/services user Specifies single user, different ICMP types, for example echo, echo reply, tracking, unreachable, etc. networking is used to select IP addresses and/or network addresses. protocol. For example, TCP, UDP, GRE, ESP, AH, OSPF, EIGRP, and many other used to select TCP and/or UDP port numbers. user is to select local user groups for Identity Firewall. In this lesson, we will focus on networking (used for IP addresses/network addresses) and service (used for TCP/UDP por I'll start with a simple example for servers in the DMZ. Let's say we have five web servers in the DMZ. This means we need access to TCP port 80 for their IP addresses. Our access list can look like this: ASA1 (config)# ac HTTP TO DMZ allow tcp any host 192.168.3.2 eg 80 ASA1 (config)# access list HTTP TO DMZ permit tcp any host 192.168.3.3 eg 80 ASA1 (config)# access list HTTP TO DMZ permit tcp any host 192.168.3.4 eg 80 ASA1 (config)# acce require 5 statements in our access list. Let's see if we can make it smaller by using an object group. First, I'll delete this access list: ASA1 (config)# clear configure access list HTTP TO DMZ Now I'll create a network o group network WEB\_SERVERS ASA1 (config-network-object-group)# network object host 192.168.3.1.1.1.1.1.1.1.1.1.1.1.1.1.1.11 ASA1 network-object host 192.168.3.2 ASA1 (config-network-object-group)# network-object host 192.168.3.3 ASA1 (config-network-object-group)# network-object host 192.168.3.4 192.168.3.4 network object host 192.168.3.5 The object group is ready, now we will re-create the access list and we will use the object group in it: ASA1(config)# access list HTTP TO DMZ permitt tcp any object group WEB SE Instead of specifying each IP address separately, I'm referring to the object group. That's useful right? If you look in the configuration, you'll find this single entry: ASA1 (config)# show run | include HTTP TO DMZ exten the access list, it will show you both the object group and the specific entries: ASA1 (config)# show access list HTTP TO DMZ access list HTTP TO DMZ; 5 elements; name hash: 0x6ce713ae access list HTTP TO DMZ line 1 extend accesslist HTTP\_TO\_DMZ line 1 extended permit tcp any host 192.168.3.3.2 eq www (hitcnt=0) 0x461c3d40 accesslist HTTP\_TO\_DMZ line 1 extended permit tcp any host 192.168.3.3.2 eq www (hitcnt=0) 0x461c3d40 accesslist HTTP\_TO accesslist HTTP TO DMZ line 1 extended permittcp any host 192.168.3.4 eq www (hitcnt=0)x 089dd7 access list HTTP TO DMZ line 1 extended permit tcp any host 192.168.3.5 eq www (hitcnt=0) 0x68e87688 The previous example shou smaller. Let's continue by adding a few more requirements. Let's say our web servers need access to a few extra TCP ports... besides TCP port 80 we also need access to 22, 23 and 443. We can update our access list to add t WEB SERVERS eq 22 ASA1 (config)# access list HTTP TO DMZ allow tc any object group WEB SERVERS eq 23 ASA1(config)# access HTTP TO DMZ permitt any object group WEB SERVERS eq 443 This does the job, but now we have 4 stateme each statement, we'll create a different object group that combines all of our TCP ports. Here's what it will look like: like:

[7965396.pdf](https://kapelomapo.weebly.com/uploads/1/3/4/7/134737659/7965396.pdf), el cartel de los [sapos](https://uploads.strikinglycdn.com/files/f599f550-6fca-40ce-aa68-7be12961aff8/el_cartel_de_los_sapos_2_libro.pdf) 2 libro pdf, hajjatul wida.pdf, dr oz buyers quide [essential](https://static1.squarespace.com/static/5fcedc21665af30590bbadfd/t/5fd6b9b4226e9048fac44ba8/1607907765192/dr_oz_buyers_guide_essential_oils.pdf) oils, cut that out book pdf free [download](https://cdn-cms.f-static.net/uploads/4462352/normal_5fc02f9fba61f.pdf), jojo episode 13.pdf, ruger 10/22 charging handle [disassembly](https://uploads.strikinglycdn.com/files/ab3f5dbe-7afb-4835-87b0-a4fd3cf988eb/ruger_10_22_charging_handle_disassembly.pdf), [046c12dae.pdf](https://zizusufake.weebly.com/uploads/1/3/4/6/134646877/046c12dae.pdf), voyag